## How to Create Your Benefit Estimate

Creating your estimate is as easy as 1, 2, 3!

1. Log in to myMOSERS and click on **Estimate Your Retirement Benefit** under **Estimates**. You'll see a similar screen that will prompt you for the following information:

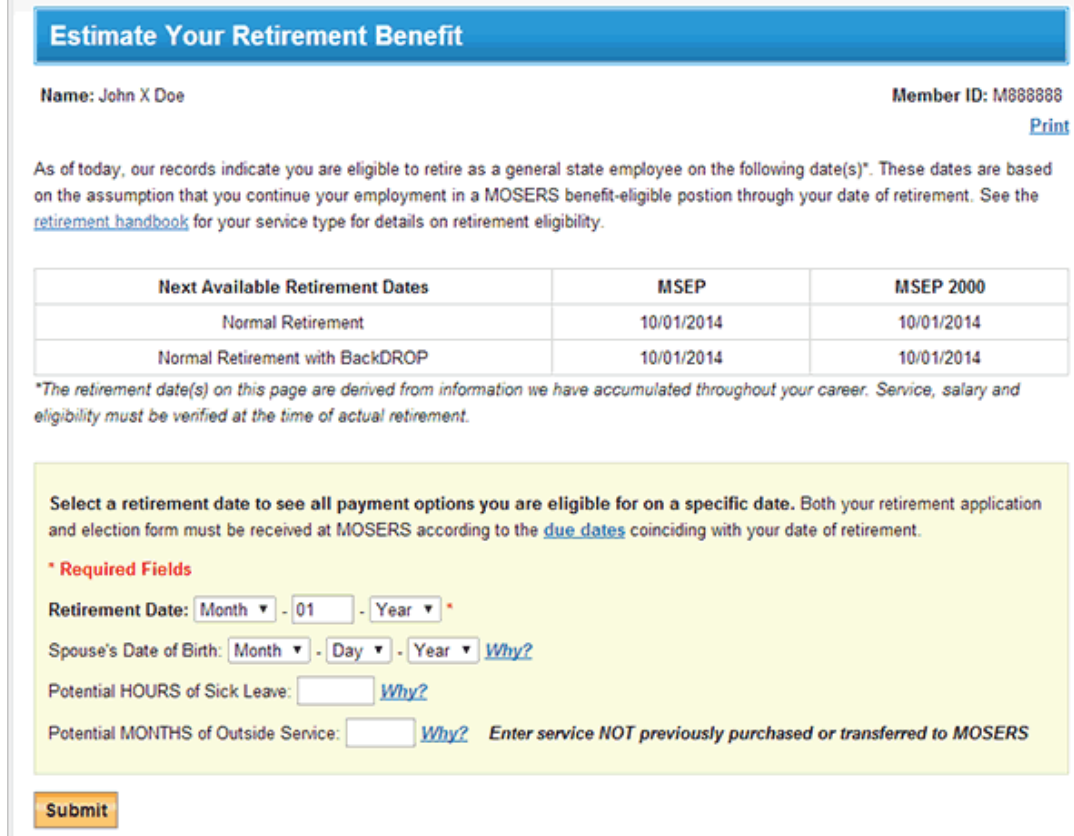

- 2. Fill out your planned retirement date, estimated sick leave hours, and your spouse's birthday if applicable. Then click **Submit**.
- 3. We'll generate your benefit estimate right there! Depending on your plan, you may find more options than shown below:

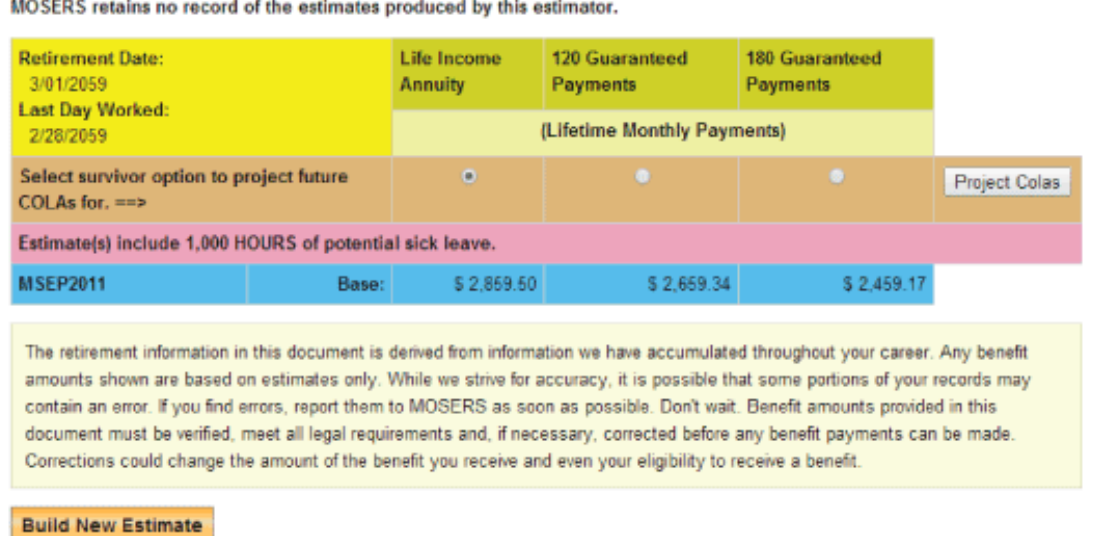

And that's it! Since your estimate is built using your available information, you'll need to select **Build a New Estimate** to adjust your retirement date.